# $J$ A-63K *"PROFI"*  $\geqq$ **ZABEZPEČOVACÍ SYSTÉM**

**užívateľský návod**

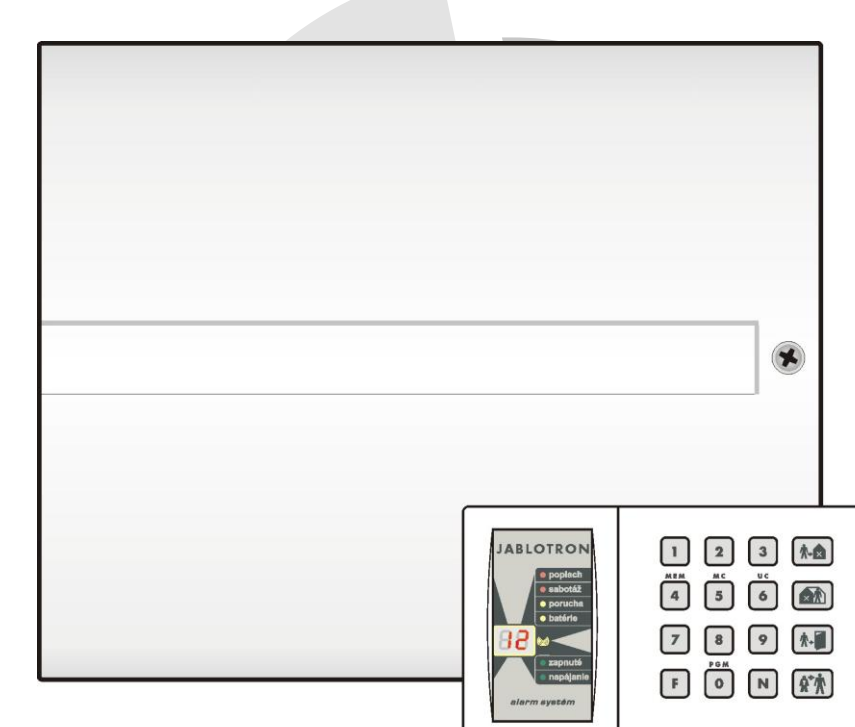

Jabotron Slovakia, s.r.o Sasinkova 14. 01001 Žilina 041 5640 263-5 www.jablotron.sk

## **Obsah:**

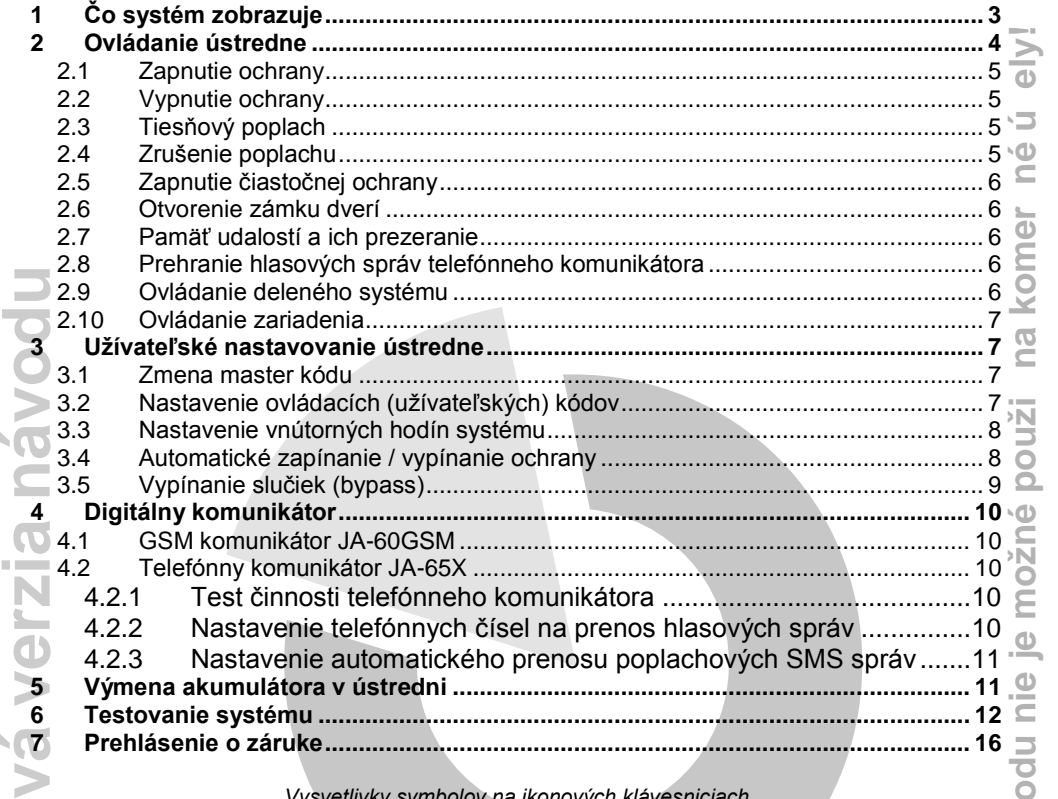

*Vysvetlivky symbolov na ikonových klávesniciach*

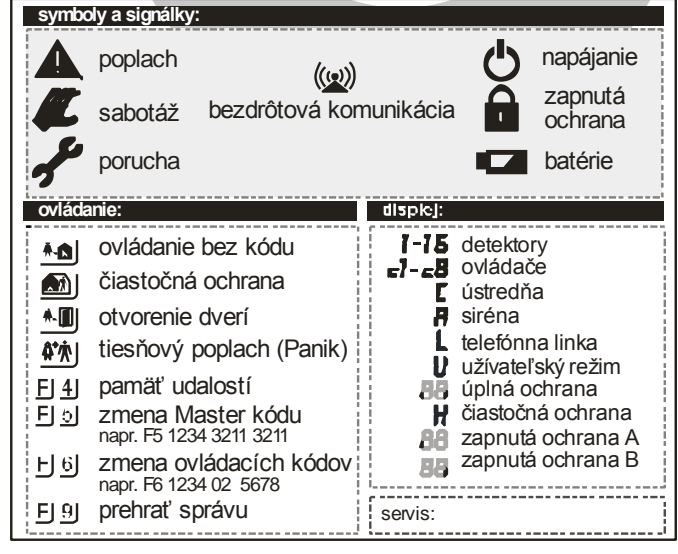

*Poznámka: Systémová klávesnica JA-60E, JA-63E, JA-60F alebo JA-63F sa dodáva samostatne.*

Zabezpečovací systém JA-63K "PROFI" 2/16 2016 POLATIV NA MGK51303SK

**in terneto**

**POZO**

**R! Intern**

**eto vú**

**verziu**

**návo**

*Upozornenie: vlastnosti systému sú ovplyvnené nastavením pri inštalácii. Preto je ten, kto vykonal inštaláciu, povinný preškoliť užívateľa a vysvetliť mu spôsob správneho ovládania a testovania zariadenia.*

# <span id="page-2-0"></span>**1 Čo systém zobrazuje**

Zabezpečovacie zariadenie zobrazuje svoj stav na systémovej klávesnici. Klávesníc môže byť v systéme viac a všetky potom fungujú rovnako. Signálky na klávesnici informujú čo sa stalo a displej upresňuje, odkiaľ je udalosť hlásená.

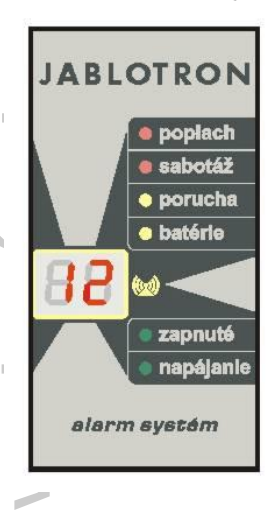

#### **Signálky:**

**Poplach** - vlámanie, dym, únik plynu a pod.

**Sabotáž** - otvorenie krytu, poškodenie detektora, rušenie komunikácie, prekročenie počtu pokusov o zadanie kódu a pod. **Porucha** - výpadok napájania, strata spojenia s detektorom a

pod. Klávesom **N** je možné zobraziť príčinu poruchy.

**Batérie** - prvok zobrazený na displeji (ústredňa) má problém s napájaním (pokles napätia v akumulátore).

**Zapnuté** - svieti, ak je ochrana zapnutá. Bliká pomaly pri odchodovom oneskorení, rýchlo pri príchodovom oneskorení. **Napájanie** - svieti, ak je v poriadku napájanie. Bliká pri

výpadku siete alebo poruche akumulátora. Nesvieti, systém nefunguje.

**bisplej 88 ukazuje zdroj udalostí:**<br>**de la de la de la de la de la de la de la de la de la de la de la de la de la de la de la de la de** 

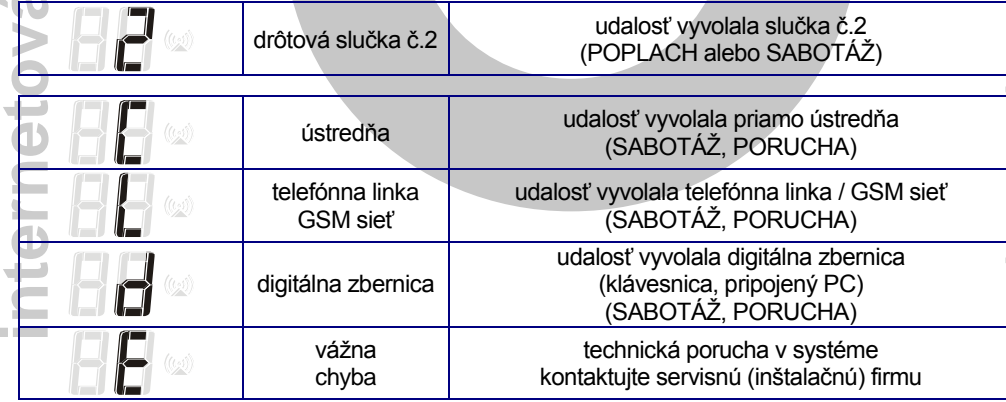

#### **tabuľka 1**

Displej 88 ukazuje aj stav ústredne:

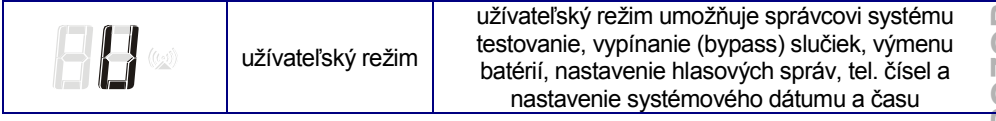

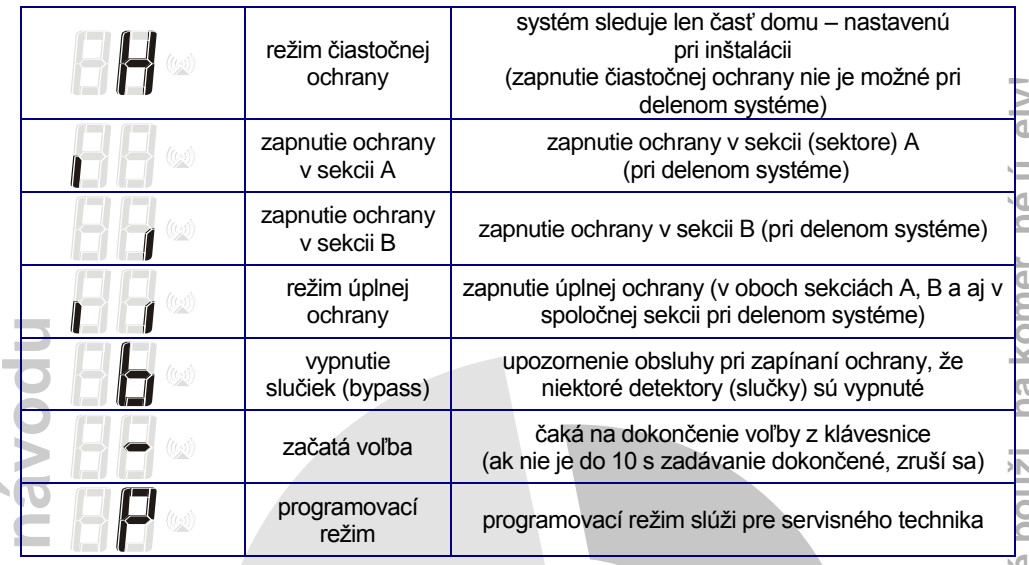

**tabuľka 2**

# <span id="page-3-0"></span> $\frac{\pi}{2}$ **2 Ovládanie ústredne**

**er**Systém môže byť ovládaný z klávesnice alebo z pripojeného počítača.

## **v Ovládacie (užívateľské) kódy**

**t**Cisio <sub>Kodi</sub> **v** je možné rozlíšiť kto, kedy a ako systém ovládal (zapisuje sa do vnútornej pamäte – poradové číslo kódu možno následne čítať prostredníctvom PC a odovzdáva sa aj na pult centralizovanej **á**Systém umožňuje nastaviť až 14 rôznych ovládacích kódov (pre rôznych užívateľov). Následne umožňujú zariadenie ovládať (zapnúť alebo vypnúť ochranu, zrušiť prebiehajúci poplach).

**e** Z výroby sú všetky ovládacie kódy vymazané a ich nastavenie vykoná správca systému.

## **nMaster kód**

**t** niektoré nastavenia. Používa ho obvykle správca systému. **e**rovnako ako ovládacie kódy. Naviac umožňuje meniť tieto kódy, testovať systém a meniť **r**je špeciálny (pätnásty) ovládací kód s vyššou prioritou, ktorý umožňuje ovládať systém

**in** Z výroby je nastavený master kód 1234. **Po prevzatí systému je nutné nastaviť vlastné kódy** (master aj ovládacie).

### **Servisný kód**

je špeciálny kód pre servisnú firmu, ktorý umožňuje vstup do programovacieho režimu (zadaním **F 0 servisný kód**). Koncovému užívateľovi sa tento kód neoznamuje.

*Pokus o náhodné vyhľadanie platného kódu: pokiaľ je do systému zadaný päťkrát po sebe neplatný kód, dôjde k vyvolaniu poplachu Sabotáž na ústredni.*

## <span id="page-4-0"></span>**2.1 Zapnutie ochrany**

**Klávesnicou** - zadajte kód, prípadne stlačte kláves rýchleho zapnutia ochrany\*

- systém jeden krát pípne a začne odpočítavať odchodové oneskorenie.
- signálka "zapnuté" počas odchodového oneskorenia bliká<sup>\*\*</sup>.
- počas odchodového oneskorenia musíte opustiť strážené priestory.

**Pokiaľ klávesnica pri zapnutí ochrany pípne 4x,** upozorňuje tak na neštandardnú situáciu v systéme. Displej v takomto prípade indikuje:

> **číslo slučky a signálka POPLACH** – táto zóna (slučka) nie je v poriadku (napr. otvorené dvere). Skontrolujte objekt.

**b** - vypnutie (bypass) niektorých zón z ochrany (nastavuje správca)

**v** ochrany). Programovo je možné nastaviť automatické vypínanie ochrany (viď kapitola [3.4\)](#page-7-1). **o**dobu (napr. predajňa sa automaticky zapne o 21:00 hod. = poistka pre zabudnutie zapnutia **dPoznámka:** správca systému môže nastaviť automatické zapínanie ochrany v určitú

## <span id="page-4-1"></span>**á 2.2 Vypnutie ochrany**

**nKlávesnicou** - zadajte ovládací kód

- systém dvakrát pípne.
- ak pípne pri vypnutí ochrany 3x, signalizuje dôležitú informáciu, napr.:
	- o **bliká PORUCHA**  stlačte kláves **N** a displej zobrazí príčinu
	- o **bliká POPLACH** a číslo zóny pamäť poplachu. V takomto prípade **buďte opatrný a skontrolujte objekt**
- ak vstúpite pred vypnutím ochrany do objektu, začne odpočítavanie príchodového oneskorenia (signálka ZAPNUTÉ bliká - môže byť signalizované aj pípaním\* ).

# <span id="page-4-2"></span>**á 2.3 Tiesňový poplach**

**e**Tiesňový poplach je možné aktivovať: na pult centralizovanej ochrany) alebo iným spôsobom<sup>\*</sup>. **o** odovzdáva systém informáciu telefónnou linkou (hlasovú správu, SMS správu, informáciu **v**V krízovej situácii možno privolať nenápadne pomoc. Pri tichom tiesňovom poplachu

 **klávesnicou** – stlačením klávesu panik a zadaním kódu (pokiaľ bol systém zapnutý, zároveň sa vypne = ovládanie pod nátlakom).

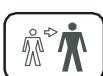

#### <span id="page-4-3"></span>**t 2.4 Zrušenie poplachu e**

**rn**

**ver**

**zia**

**u**

**in** Pokiaľ dôjde k vyvolaniu poplachu v dobe Vašej prítomnosti, je možné prebiehajúci poplach **zrušiť zadaním platného kódu**.

- Ak je poplach zrušený, ukončí sa aj odovzdávanie hlasovej a SMS správy. Na pult centralizovanej ochrany sa však prenesie informácia o vyvolaní poplachu a aj o jeho zrušení.
- Ak nie je poplach zrušený užívateľom, ústredňa ho po nastavenej dobe ukončí, zaznamená do pamäte a ďalej funguje rovnako ako pred poplachom.

l možnosť rýchleho zapnutia ochrany povoľuje servisný technik pri inštalácii záleží na nastavení pri inštalácii

#### <span id="page-5-0"></span>**2.5 Zapnutie čiastočnej ochrany**

Pri inštalácii je možné nastaviť, že ochrana bude zapínaná iba v určitej časti objektu (vybrané detektory nebudú strážiť). Zapnutie čiastočnej ochrany sa vykonáva:

**klávesnicou** stlačením klávesu zapnutia čiastočnej ochrany\* .

Zapnutie čiastočnej ochrany indikuje systém znakom **H** na displeji.

**Vypnutie čiastočnej ochrany** sa vykoná zadaním ovládacieho kódu.

#### <span id="page-5-1"></span>**2.6 Otvorenie zámku dverí**

**d**potom možné z klávesnice systému ovládať (otvoriť). **u**Pri inštalácii je možné k systému pripojiť elektrický zámok (dverí, brány a pod.). Ten je

**• klávesnicou** - stlačením klávesu pre otvorenie<sup>\*</sup>.

## <span id="page-5-2"></span>**á2.7 Pamäť udalostí a ich prezeranie v**

**é** programovanie …) do vnútornej pamäte vrátane dátumu a času. Kompletnú históriu je **z**<br>**inform n**Systém zapisuje všetky udalosti (zapnutie ochrany, vypnutie ochrany, poplachy, poruchy, možné zobraziť pripojením počítača s programom ComLink. Poplachové a poruchové informácie je však možné prezerať aj zo systémovej klávesnice zadaním:

**F 4** zobrazí sa posledný zaznamenaný poplach alebo porucha\* . Klávesom **4** možno krokovať ďalej do minulosti.

## <span id="page-5-3"></span>**v2.8 Prehranie hlasových správ telefónneho komunikátora**

**ov** z reproduktora v ústredni). Zadaním: **á**Pokiaľ ústredňa obsahuje modul telefónneho komunikátora JA-65X na prenos poplachových hlasových správ, je možné tieto správy skontrolovať ich prehraním (zaznejú

# <span id="page-5-4"></span>**e 2.9 Ovládanie deleného systému**

**t**

l

**er**

**o**

v spoločnej sekcii (sektore) sa zapne vo chvíli, kedy je zapnutá ochrana v oboch sektoroch<br>(A a B) **tochrany v sekcii A aj B je signalizované pomocou zvislých čiarok na displeji. Ochrana e** ovládajú iba svoju časť objektu (obdobne ako pri ovládaní nedeleného systému). Zapnutie **r** sekcie (chodby, schodisko, vstupné dvere…). Jednotliví užívatelia potom svojimi kódmi **n** Pri inštalácii môže byť systém rozdelený do dvoch nezávislých sekcií (A,B) a spoločnej (A a B).

Správca systému môže pomocou master kódu ovládať obe sekcie (sektory). Pokiaľ zadá len master kód, ochrana sa zapne alebo vypne naraz v celom objekte (všetky sekcie) v závislosti na predchádzajúcom stave.

Pokiaľ je zakázané rýchle zapnutie ochrany bez znalosti kódu, možno pri delenej ústredni zadaním **F 1** master kód ovládať nezávisle sekciu A a zadaním **F 2** master kód ovládať nezávisle sekciu B.

*Poznámka: pri delenom systéme nie je možný režim čiastočnej ochrany podľ[a 2.5.](#page-5-0)*

Zabezpečovací systém JA-63K "PROFI" 6/16 6616 MGK51303SK

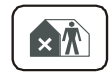

F 9 sa postupne prehrajú všetky nahrané správy<sup>\*</sup>.

<sup>\*</sup> uvedená funkcia môže byť podmienená následným zadaním kódu - nastavuje servisný technik pri inštalácii

#### <span id="page-6-0"></span>**2.10 Ovládanie zariadenia**

Pri inštalácii je možné k systému pripojiť ľubovoľný spotrebič (ventilátor, kúrenie a pod.). Ten je potom možné zo systému ovládať (zapínať / vypínať).

- **klávesnicou** zadaním **F 81** na klávesnici sa zariadenie zapne a zadaním **F 80**  vypne \* .
- **správou SMS**  odoslaním príslušnej ovládacej SMS na GSM komunikátor, ktorý musí byť súčasťou inštalácie.

#### <span id="page-6-1"></span>**u3 Užívateľské nastavovanie ústredne**

**áv** sekvencie dôjde k jej uloženiu do pamäte ústredne. **o** kedykoľvek možné ukončiť stlačením **N** (pri chybe zadávania). Až po úplnom zadaní celej **d** Nasledujúci popis je určený správcovi systému, ktorý pozná master kód ústredne. Všetky nastavenia sa vykonávajú stlačením klávesov na klávesnici. Začatú sekvenciu je

## <span id="page-6-2"></span>**n 3.1 Zmena master kódu**

Master kód obvykle využíva majiteľ alebo správca objektu.

wiasier kód obvykle využíva majiter alebo správca objektu.<br>Z výroby je tento kód nastavený na kombináciu 1234 a správca systému si musí nastaviť svoj »N **r**v režime vypnutej ochrany. Vykonáva sa zadaním: Waster kod obvykle vyuzíva majíter alebo správca objektu.<br>Z výroby je tento kód nastavený na kombináciu 1234 a správca systému si musí nastaviť svoj<br>vlastný štvorciferný kód tak, aby bol znemožnený nežiaduci prístup. Zmena

#### **F 5 xxxx yyyy yyyy**

**v** kde **xxxx** je povodny a **yyyy**<br>V kontrolu zadaný 2x rovnako). **e** kde **xxxx** je pôvodný a **yyyy** je požadovaný nový master kód (nový kód musí byť pre

## **á***Príklad:*

**v** *Pôvodný master kód 1234 zmeníte na kombináciu 6723 zadaním:*

*F 5 1234 6723 6723*

#### <span id="page-6-3"></span>**t 3.2 Nastavenie ovládacích (užívateľských) kódov o**

**n**alebo vymazanie môže vykonávať iba správca systému, ktorý pozná master kód. **e**V systéme je celkom štrnásť ovládacích kódov (štvorciferných). Ich nastavenie, zmenu

**t** údaja, takže je možné spätne zobraziť kto, kedy a ako systém ovládal. **e** ovládací kód. Do pamäte ústredne je každé použitie kódu ukladané vrátane časového **r**V praxi je výhodné každému užívateľovi (alebo skupine užívateľov) nastaviť vlastný

zadaním: Z výroby sú všetky ovládacie kódy vymazané. Ovládací kód sa nastavuje alebo mení

#### **F 6 xxxx yy zzzz**

kde **xxxx** je master kód **yy** je číslo kódu 01 až 14 a **zzzz** nový ovládací kód.

#### *Príklad:*

*Pri master kóde 1234 nastavíte kód č. 3 na kombináciu 5277 zadaním:*

#### *F 6 1234 03 5277*

**Zrušenie kódu** sa vykoná nastavením kombinácie 0000 pre príslušný kód. Pokiaľ je niektorý kód nastavený na kombináciu 0000 je úplne nefunkčný.

#### *Príklad:*

*Pri master kóde 1234 zrušíte kód č. 3 zadaním:*

#### *F 6 1234 03 0000*

#### *Poznámky k nastavovaniu užívateľských kódov:*

- Kódy je možné nastavovať iba pokiaľ je systém v režime vypnutej ochrany.
- Správcovi systému sa doporučuje poznamenať si nastavené kódy do tabuľky (samostatná príloha) a túto tabuľku si potom dôkladne uložiť na bezpečné miesto.
- Pokiaľ je systém rozdelený (sekcia A a B), správca môže meniť prístupové kombinácie kódov, nemôže však zmeniť, ktorý kód patrí ku ktorému sektoru (toto môže zmeniť iba technik inštalačnej firmy).

## <span id="page-7-0"></span>**u 3.3 Nastavenie vnútorných hodín systému**

**v** nastavenie zmeniť – napr. pri zmenách letného a zimného času. **o**vrátane časových údajov. Hodiny sa nastavujú pri inštalácii. Správca však môže ich **d**Ústredňa obsahuje hodiny reálneho času. Systém zapisuje všetky udalosti do pamäte

zadaním: **á** zadaním **F 0 master kód**. Tento režim je indikovaný znakom **U.** Nastavenie sa vykoná Nastavenie hodín sa vykonáva v užívateľskom režime, do ktorého prepnete ústredňu

#### **4 hh mm DD MM RR**

kde **hh** sú hodiny; **mm** sú minúty; **DD** je deň; **MM** je mesiac a **RR** rok.

kde hh sú hodiny; mm sú minúty; DD je deň; MM je mes<br>*Príklad: nastavenia 21:30 dňa 19. marca 2004 sa vykoná zadaním:* 

#### *4 21 30 19 03 04*

**e**Užívateľský režim sa ukončuje stlačením klávesu **N**.

# <span id="page-7-1"></span>**v 3.4 Automatické zapínanie / vypínanie ochrany**

**o** automatických činností – viď [tabuľka 3.](#page-7-2) **v** činnosť sa potom vo zvolený čas vykoná každý deň. V jednom dni je možné nastaviť až 10 **á**Systém sa môže v nastavenú dobu automaticky zapínať a vypínať ochranu. Nastavená

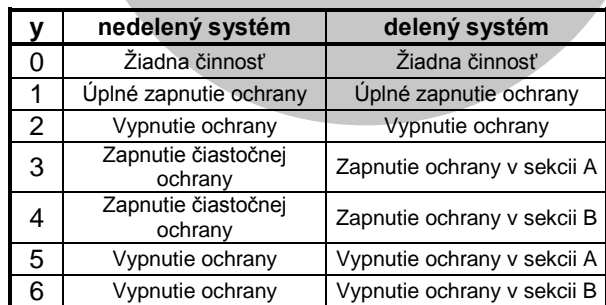

#### **tabuľka 3**

<span id="page-7-2"></span>Nastavenie sa vykonáva v užívateľskom režime, do ktorého prepnete ústredňu zadaním **F 0 master kód**. Tento režim je indikovaný písmenom **U.** Nastavovacia sekvencia je:

#### **64 x y hh mm**

kde **x** = poradové číslo činnosti (0÷9); **y** = typ činnosti (0÷6 - [tabuľka 3\)](#page-7-2); **hh** sú hodiny; **mm** sú minúty.

**in ternet**

**r**

#### *Príklad:*

*Pre zapnutie čiastočnej ochrany nedeleného systému každý deň o 22:45 zadajte:*

#### *64 0 3 22 45*

#### *Poznámky:*

- *Pokiaľ je systém už v cieľovom stave (napr. zapnutá ochrana), jeho stav sa nezmení.*
- *Systém v uvedený čas vygeneruje udalosť, rovnako ako by bol stlačený napr. diaľkový ovládač, t.j. so všetkými dôsledkami.*
- *Zrušenie činnosti možno bez udania času (zadaním 64 x 0).*
- *Z výroby sú všetky automatické činnosti vypnuté.*

**d**Užívateľský režim sa ukončuje stlačením klávesu **N**.

## <span id="page-8-0"></span>**vo 3.5 Vypínanie slučiek (bypass)**

**á** stráženia niektoré jeho zóny (zdroje poplachu). Vypnutie sa označuje termínom "bypass". V praxi sa môže vyskytnúť požiadavka zapnúť ochranu a pritom vyradiť vedome zo

**n** Nastavenie bypassu sa vykonáva v užívateľskom režime, do ktorého prepnete ústredňu zadaním **F 0 master kód**. Tento režim je indikovaný písmenom **U.**

# zadaním **F 0 master kód**. Tento<br>**Postup nastavenia bypassu**

- 1. Stlačením klávesu **1** vstúpite do menu bypass.
- $2.$ 2. Klávesmi **1** a **7** je možné listovať v zozname všetkých potencionálnych zdrojov poplachov.
- $3.$ 3. Vyberte si **zdroj** (slučku, detektor,…) ktorý si prajete vypnúť a:
	- a. stlačením klávesu **2** na dobu 2s nastavíte **vypnutie pre jednu periódu ochrany** (potvrdené blikajúcou signálkou batérie);
	- b. stlačením klávesu **3** na dobu 2s. nastavíte **trvalé vypnutie** (potvrdené trvalým svitom signálky batérie);
	- c. klávesy **2** a **3** je možné stláčať opakovane a tým meniť nastavenie bypassu (zapnúť - vypnúť - zapnúť,...).
- $4.$ 4. Opakovaním kroku 3. možno nastaviť bypass všetkých požadovaných zdrojov poplachu.
- 5. 5. Bypass menu uzatvoríte stlačením klávesu **N**.

#### **tPozr** *Poznámky:*

**in**

**r**

**n**

**e**

**tová**

**v**

**er**

**u**

- Zapnutie systému s bypassom je indikované opakovaným zapípaním klávesnice a zobrazením znaku **b** na displeji počas odchodového oneskorenia.
- Bypass na jednu periódu ochrany sa zruší automaticky po vypnutí ochrany.
- Nastavenie bypassu je možné kedykoľvek skontrolovať alebo zmeniť vyššie uvedeným spôsobom.
- Nastavené bypassy sa rušia zatvorením programovacieho režimu ústredne alebo kompletným odpojením napájania systému. Všetky bypassy možno zrušiť v bypassovom menu klávesom **4**.

Užívateľský režim sa ukončuje stlačením klávesu **N**.

## <span id="page-9-0"></span>**4 Digitálny komunikátor**

#### <span id="page-9-1"></span>**4.1 GSM komunikátor JA-60GSM**

Ak je v ústredni osadená doska GSM komunikátora, odporúčame preštudovať si aj užívateľský návod JA-60GSM. Nájdete v ňom detailne popísané užívateľské nastavovacie sekvencie GSM komunikátora.

#### <span id="page-9-2"></span>**4.2 Telefónny komunikátor JA-65X**

**d**znalosťou master kódu) vykonávať nasledujúce operácie: **u** inštalácie povolené užívateľsky meniť jeho nastavenie, potom môže správca systému (so Pokiaľ je v ústredni osadená doska telefónneho komunikátora JA-65X a pokiaľ bolo počas

#### <span id="page-9-3"></span>**o4.2.1 Test činnosti telefónneho komunikátora**

**2.2.1 Test činnosti telefónneho komunikátora<br>Test prenosu hlasových správ a SMS správy možno vykonať v užívateľskom režime, do á** ktorého ústredňu prepnete zadaním **F0 master kód**. Tento režim je indikovaný písmenom **U.**

**z** správu. Odošle aj automaticky SMS správu (pokiaľ je SMS prenos nastavený viď kapitola **i 4.2.2).**<br>Σ 4.2.2). Počas testu sa zapne hlasitý odposluch telefónnej linky (pri skutočnom N<br>Ω Poplachovom volaní je prenos tich **n** Zadaním **89** komunikátor jeden krát zavolá na každé nastavené telefónne číslo a odovzdá správu. Odošle aj automaticky SMS správu (pokiaľ je SMS prenos nastavený viď kapitola [4.2.2\)](#page-9-4). Počas testu sa zapne hlasitý odposluch telefónnej linky (pri skutočnom poplachovom volaní je prenos tichý). Test možno ukončiť klávesom **N**.

**e** č.1 realizuje zadaním sekvencie **88** a kontrolný prenos správy č. 2 sekvenciou **89**. **r**Pokiaľ sú v ústredni nahrané dve rôzne hlasové správy, potom sa kontrolný prenos správy

**Pred testom najskôr informujte osoby, na ktoré sú správy adresované.**

**v** Užívateľský režim sa ukončuje stlačením klávesu **N**.

#### <span id="page-9-4"></span>**á4.2.2 Nastavenie telefónnych čísel na prenos hlasových správ**

**o** prepnete ústredňu zadaním **F 0 master kód**. Tento režim je indikovaný písmenom **U.** Hlasové správy je možné smerovať až na štyri rôzne telefónne čísla (pevnej aj mobilnej **v**Nastavenie telefónnych čísel je možné vykonať v užívateľskom režime, do ktorého

**etheory is the since since all sign follows**<br>
siete). Nastavenie alebo zmenu tel. čísel vykonáte zadaním:

#### **7 xx... xx F y**

**rn** kde **xx...xx** je zadávané telefónne číslo a **y** je pamäť čísla 1 až 4.

**e** Telefónne číslo môže mať max. 16 cifier, **medzera** vo vytáčaní sa vloží zadaním **F0**

**t** *Príklad: číslo 041 123456 sa do pamäte č.2 zadá takto: 7 041 123456 F2*

**ina poznámka:** pri volaní na telefón do mobilnej siete doporučujeme na koniec čísla vložiť medzeru **ina poznámka:**<br>Vzadaním E0), Tým sa nastaví, že toto číslo bude volané iba 1x a nebude vykonávaná kontrola *(zadaním F0). Tým sa nastaví, že toto číslo bude volané iba 1x a nebude vykonávaná kontrola tónov v linke (niektoré systémy neposkytujú štandardné tóny).*

**Vymazanie telefónneho čísla** sa vykoná zadaním:

7 F0 Fy

kde *y* je číslo vymazanej pamäte 1 až 4.

**Z**Pokiaľ sa na číslo dovolá, volanie už neopakuje. Keď sa na číslo nedovolá, skúša ho volať **OTelefónny komunikátor volá postupne** na všetky čísla, vymazané pozície preskakuje. neskôr (celkom 3x).

*Upozornenie: neprogramujte tiesňové čísla (158 a pod.)!*

**POZOR! Intern eto vúverziu návodunie je možnépouži n akomer n éúely!**

Užívateľský režim sa ukončuje stlačením klávesu N.

#### <span id="page-10-0"></span>**4.2.3 Nastavenie automatického prenosu poplachových SMS správ**

Nastavenie SMS prenosov je možné vykonať v užívateľskom režime, do ktorého prepnete ústredňu zadaním **F 0 master kód**. Tento režim je indikovaný písmenom **U.**

Pokiaľ je nastavená nasledujúca sekvencia a dôjde k vyvolaniu poplachu, komunikátor zavolá na číslo SMS servera JABLOTRONu, odovzdá číslo mobilného telefónu, na ktorý má byť prenesená textová správa SMS, odovzdá kód udalosti a prípadne aj identifikačné číslo objektu (nepovinné). Server potom vytvorí príslušnú textovú správu a túto odošle na požadovaný mobilný telefón siete príslušného operátora. Podrobnosti o službe, vrátane výpisu Vašich prenosov nájdete na *[www.jablotron.sk](http://www.jablotron.sk/) .*

**u Nastavenie prenosu SMS správ** sa vykoná zadaním:

#### **d7 041 5622 022 F9 xx....x F7 00F9 F7zz..z F5**

kde<sup>.</sup> **041 5622 022 = telefónne číslo SMS servera (skontrolujte na [www.jablotron.sk\)](http://www.jablotron.sk/)** 

**F9** = inštrukcia čakania na prihlásenie počítača

**xx...x** = číslo mobilu, na ktorý má byť SMS odoslaná

**F7** = oddelovač kódu (čísla) správy

**00F9** = kód pre automatické odoslanie typu poplachu

- **F7zz..z** = oddelovač a ľubovoľné číslo objektu zz..z prenesie sa na konci správy. Číslo zz..z je nepovinné.
- **F5** = uloženie sekvencie do pamäte č. 5.

**v** *prevádzkuje Jablotron pre svojich zákazníkov v rámci SR a ČR zdarma.* **e***Poznámka: Do pamäte č.5 je možné uložiť max. 32 znakov. Službu SMS servera* 

**á***zadaním: 7 041 5622 022 F9 0906 123456 F7 00F9 F7 41 F5 Príklad: Na mobilný telefón č. 0906 123456 prenesie poplachovú SMS z objektu č. 41* 

**o** Užívateľský režim sa ukončuje stlačením klávesu **N**. **vVymazanie prenosu poplachových SMS** sa vykoná zadaním: **7 F0 F5**

#### <span id="page-10-1"></span>**et5 Výmena akumulátora v ústredni**

**t**e instalacnu firmu. Hia:<br>výmeny akumulátora. **r** Fri hlaseni poručný hapajánia z akumulatora v ústrední je potrebné kontaktovat<br>Finštalačnú firmu. Hlásenie sa môže objaviť pri dlhodobých výpadkoch siete a pri potrebe **n**Pri hlásení poruchy napájania z akumulátora v ústredni je potrebné kontaktovať

**in**

**r**

**náv**

**zia**

## <span id="page-11-0"></span>**6 Testovanie systému**

Správca systému by mal pravidelne cca 1x mesačne kontrolovať funkčnosť zariadení. Testovanie možno vykonávať v užívateľskom režime, do ktorého prepnete ústredňu zadaním **F 0 master kód**. Tento režim je indikovaný písmenom **U.**

V užívateľskom režime ústredňa indikuje aktiváciu vstupnej periférie a pritom nemôže vyvolať poplach.

Doporučujeme postupne aktivovať jednotlivé detektory (zóny) a presvedčiť sa, že ústredňa indikuje aktiváciu – zobrazením typu signálu a jeho zdroja. Rovnako je možné testovať funkciu diaľkových ovládačov a tiesňových tlačidiel.

**ao** *detektor opakovane v krátkych časových intervaloch. Pred ďalšou aktiváciou sa musí*  **v***režimu – obvykle sa vykonáva otvorením a zatvorením krytu detektora. počkať nastavený čas (5 minút). Preto je lepšie takýto detektor prepnúť do testovacieho*  **d***zabudovanú funkciu úspory energie batérií. Ta sa prejavuje tak, že nie je možné aktivovať*  **u** *Upozornenie: niektoré druhy detektorov (napr. bezdrôtový detektor pohybu JA-60P) majú* 

**á** *Podrobnosti o testovaní jednotlivých prvkov nájdete v ich inštalačných návodoch.*

**Fokiaľ pri teste spoznáte, že je niektorá periféria nefunkčná, vyžiadajte si odbornú kontrolu** technikom inštalačnej firmy.

Užívateľský režim sa ukončuje stlačením klávesu **N**.

## **NASTAVENIE OVLÁDACÍCH ( UŽÍVATEĽSKÝCH ) KÓDOV**

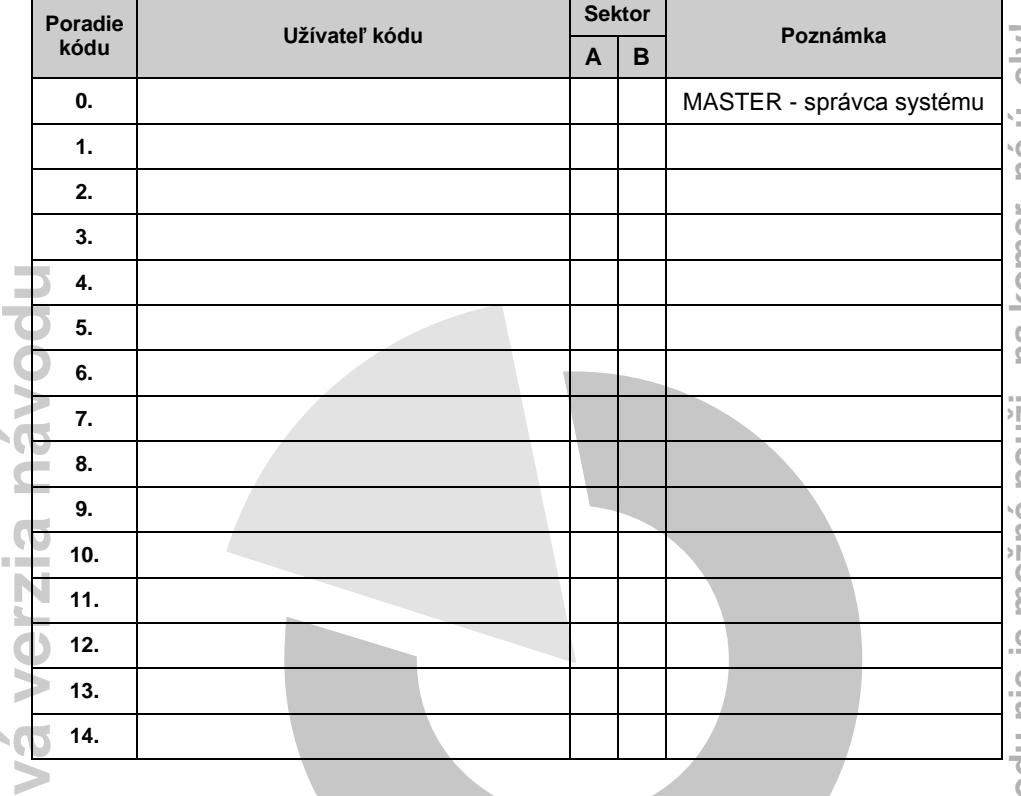

## **NASTAVENIE TELEFÓNNEHO KOMUNIKÁTORA**

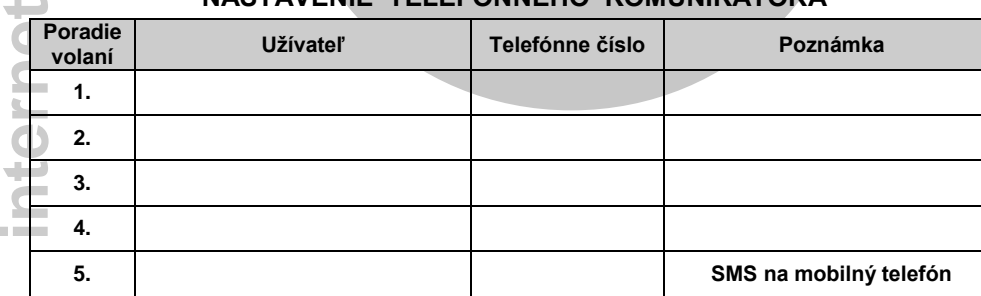

## **NASTAVENIE ĎALŠÍCH PARAMETROV**

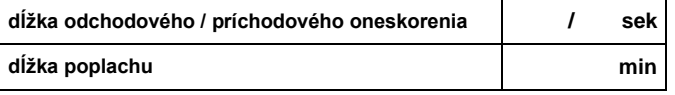

**o**

## **DETEKTORY SYSTÉMU**

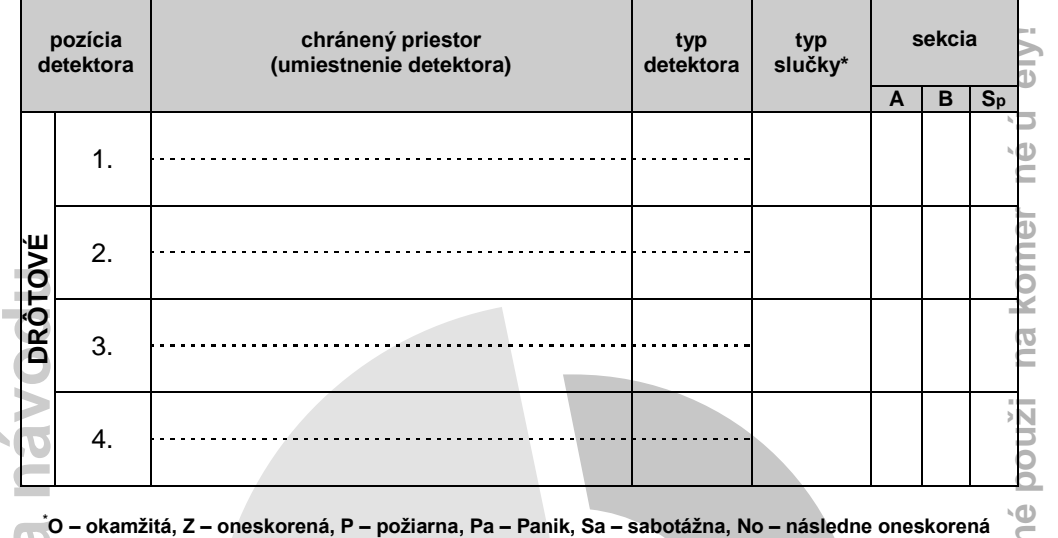

**POZO**

**R! Intern**

**eto vú**

**verziu**

**návodu**

**nie je**

**m**

**ožné**

## Poznámky:

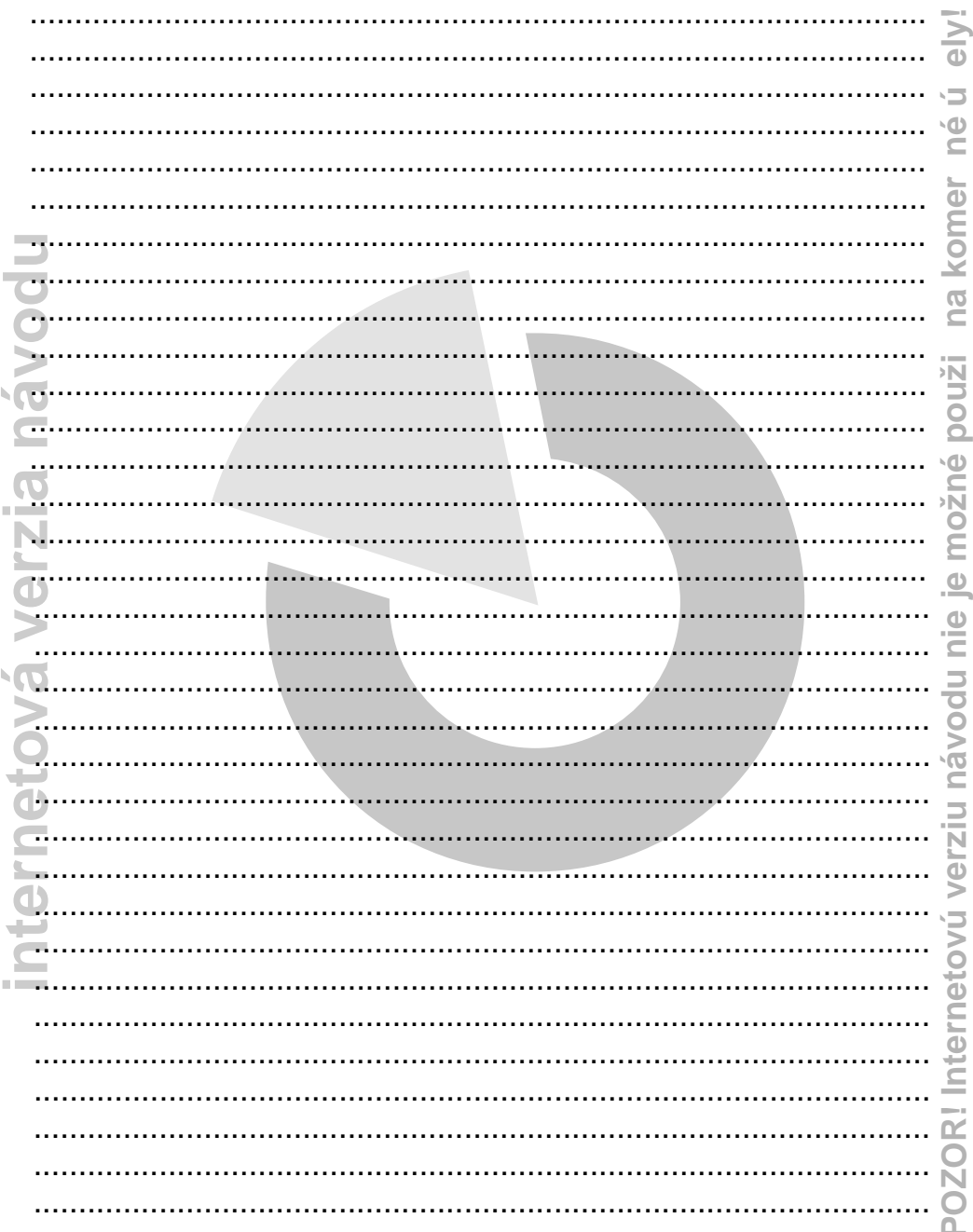

Jablotron Alarms a.s. týmto prehlasuje, že na predávané výrobky poskytuje záručnú dobu:

24 mesiacov 60 mesiacov rozšírenie záruky (pozri bod 2.) 84 mesiacov rozšírenie záruky (pozri bod 3.),

- <span id="page-15-0"></span>**7 Prehlásenie o záruke**<br>
Jablotron Alarms a.s. týmto preh<br>
záručnú dobu:<br>
24 mesiacov<br>
60 mesiacov rozšíre<br>
84 mesiacov rozšíre<br>
1. Rozšírením záruky sa rozumie :<br>
opraviť chybný výrobok vo svojo<br>
prvej inštalácie alarmu. 1. Rozšírením záruky sa rozumie záväzok firmy Jablotron Alarms a.s. bezplatne opraviť chybný výrobok vo svojom servisnom stredisku po dobu 5 (7) rokov od prvej inštalácie alarmu. Táto rozšírená záruka nepokrýva náklady spojené s demontážou a montážou chybného výrobku.
- rozšírenú záruku 5 rokov. 2. Ak inštaláciu vykonala certifikovaná inštalačná firma (= firma vlastniaca v dobe inštalácie platný certifikát zo školenia Jablotron), poskytujeme na výrobok
- **žn**rozšírenú záruku vystavujeme CERTIFIKÁT, v ktorom sú uvedené všetky **n**3. Ak montáž spĺňa bod 2. a zároveň klient využíva službu BEZPEČNOSTNÁ SIM JABLOTRON, poskytujeme na výrobok rozšírenú záruku 7 rokov. Na takto podrobnosti.
- **4.** Za záručný list považujeme daňový doklad alebo doklad o zaplatení vystavený <u>a dodávateľom inštalácie</u>. Daňový doklad musí obsahovať rozpis inštalovaných a dodávateľom inštalácie. Daňový doklad musí obsahovať rozpis i výrobkov. dodávateľom inštalácie. Daňový doklad musí obsahovať rozpis inštalovaných
- postupu inštalácie odporúčaného výrobcom a pri používaní výrobku, ktoré sú v **á** 5. Dodávateľ poskytuje záruku a bezplatný servis výrobku iba pri dodržaní súlade s dodaným návodom.
	- **L** dodávateľov sa záruka nevzťahuje. **e** 6. Záruka výrobcu sa vzťahuje na vlastný výrobok, nie na vykonanú inštaláciu (za tú ručí inštalačná firma). Na batérie a prípadné submoduly od iných
- **ina použitím výrobku, prípadne za jeho nedostatky spôsobené úmyselným**<br>Popovákodením alebo pri poškodení výrobku vyššou mocou (požiar úder blesku **t** 7. Výrobca nezodpovedá za škody spôsobené nesprávnym alebo nevhodným poškodením alebo pri poškodení výrobku vyššou mocou (požiar, úder blesku, zaplavenie, oxidácia a pod).